Алгоритм действия учащихся при выполнении домашних заданий через модуль «Виртуальная школа».

1. Выполнить вход в «Личный кабинет» на сайте [www.vsopen.ru](http://www.vsopen.ru/)

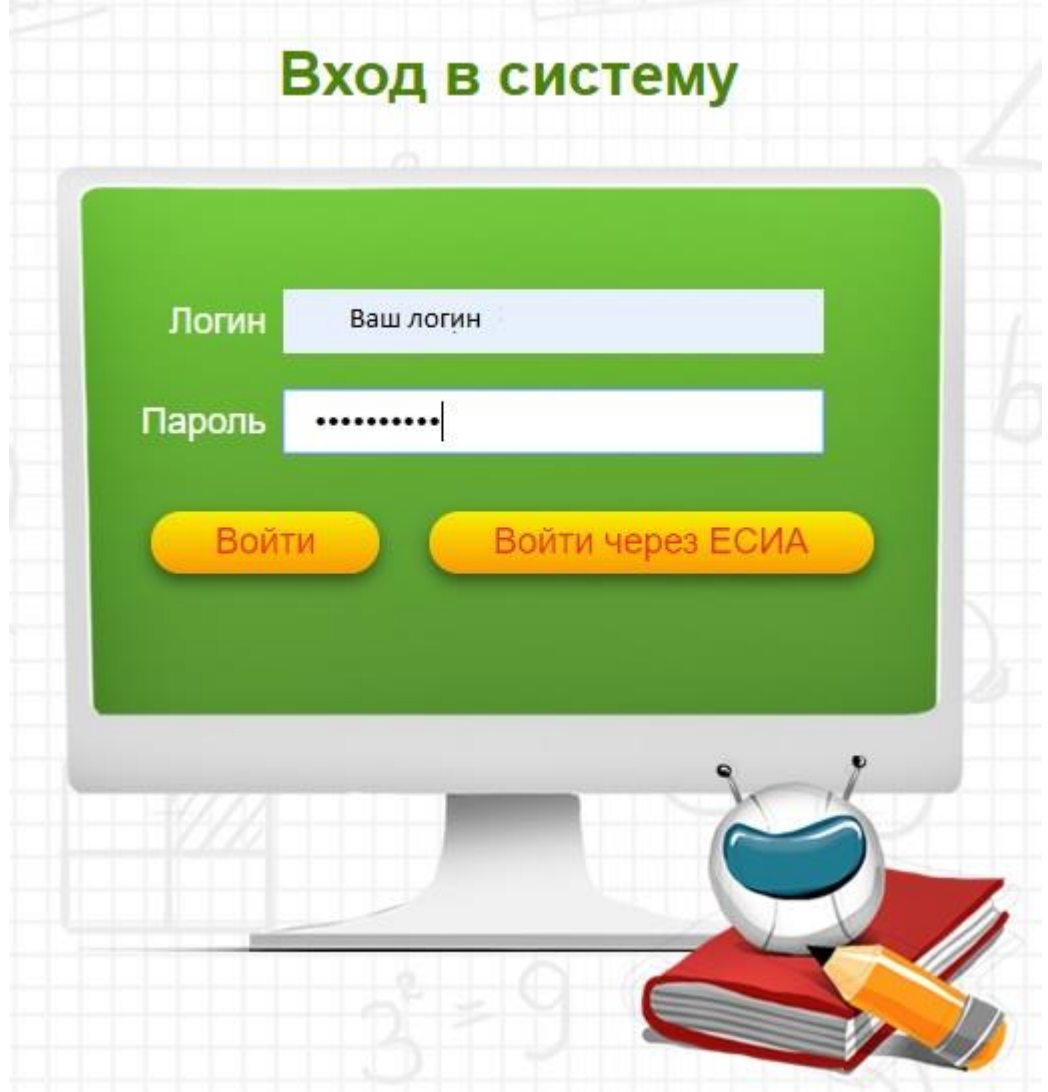

2. Выбрать пункт меню «Успеваемость» - «Дневник»

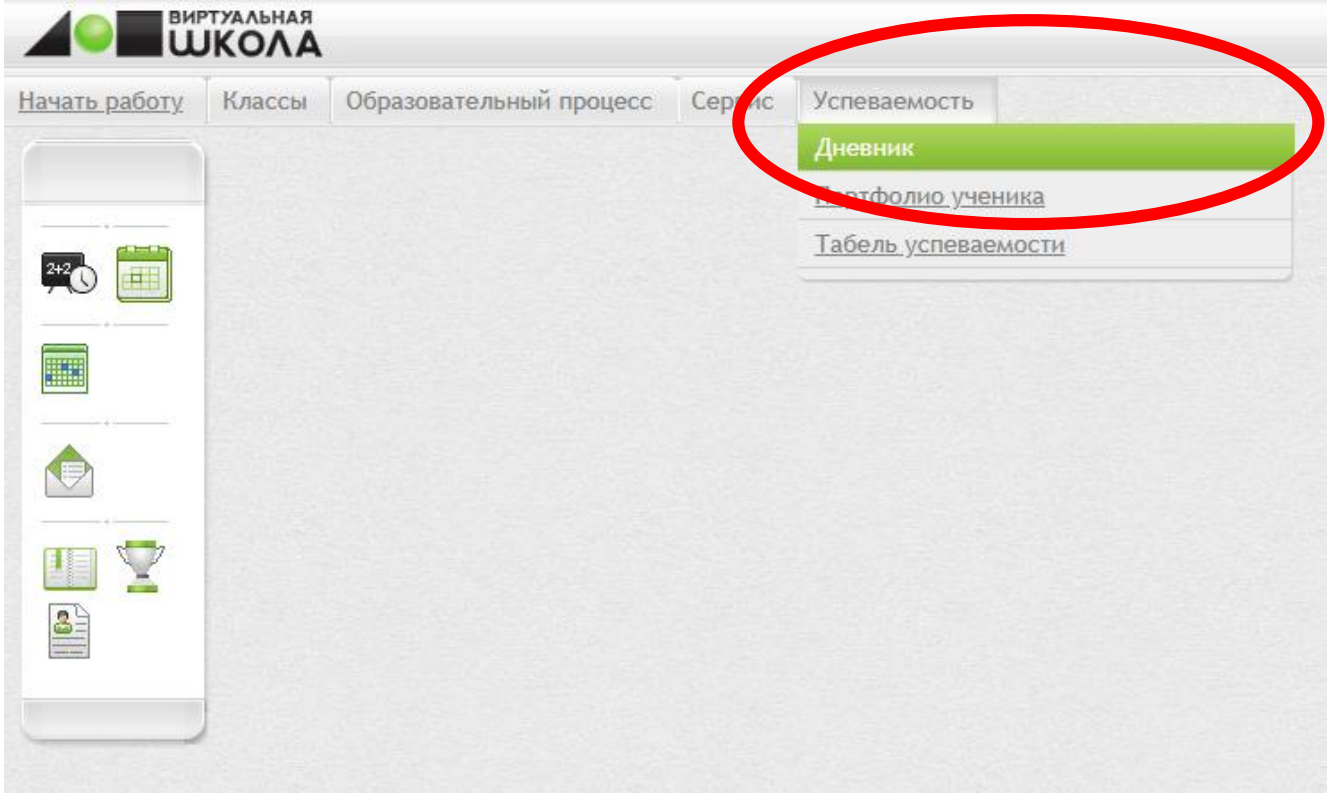

3. Выбираем интересующую дату проведения урока согласно школьному расписанию.

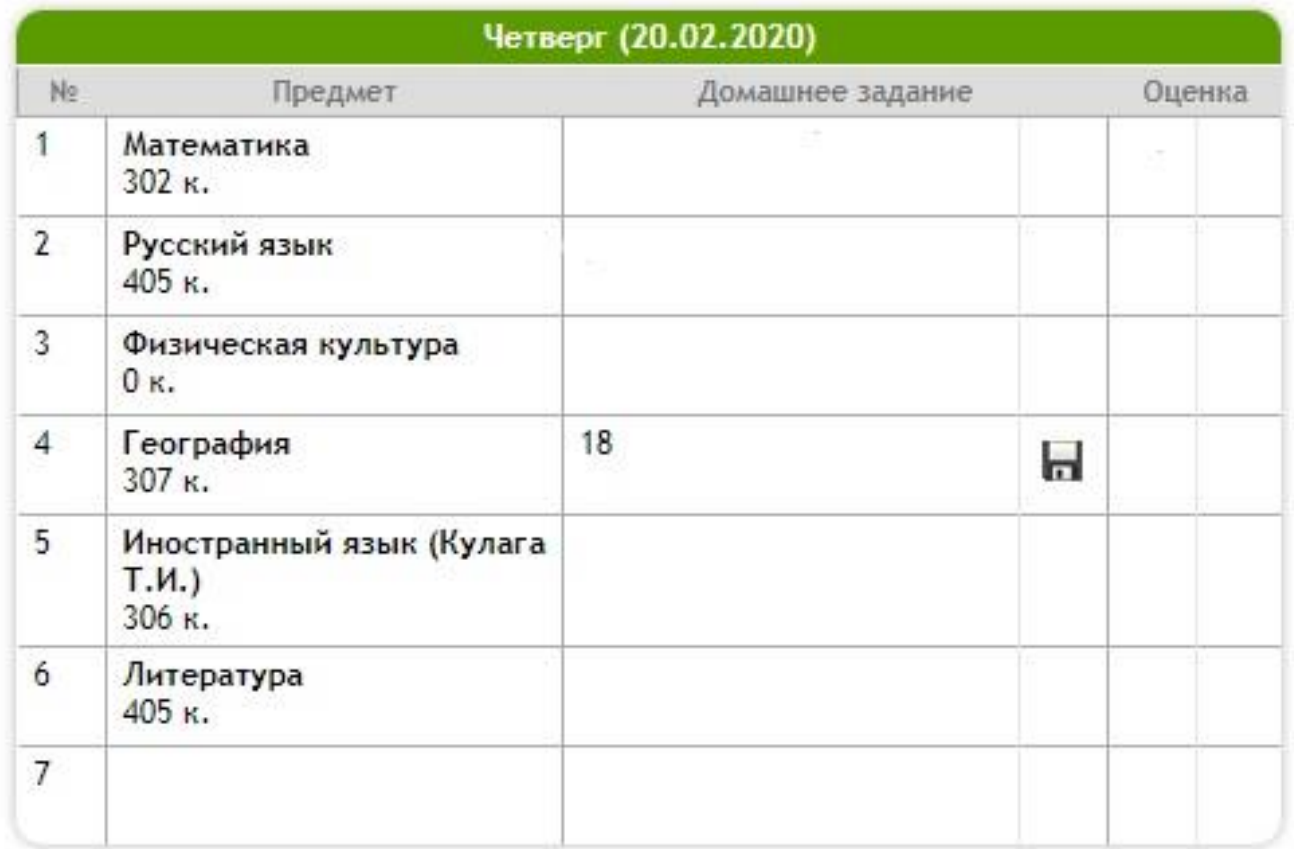

## 4. В поле «Домашнее задание» нажать на иконку дискеты.

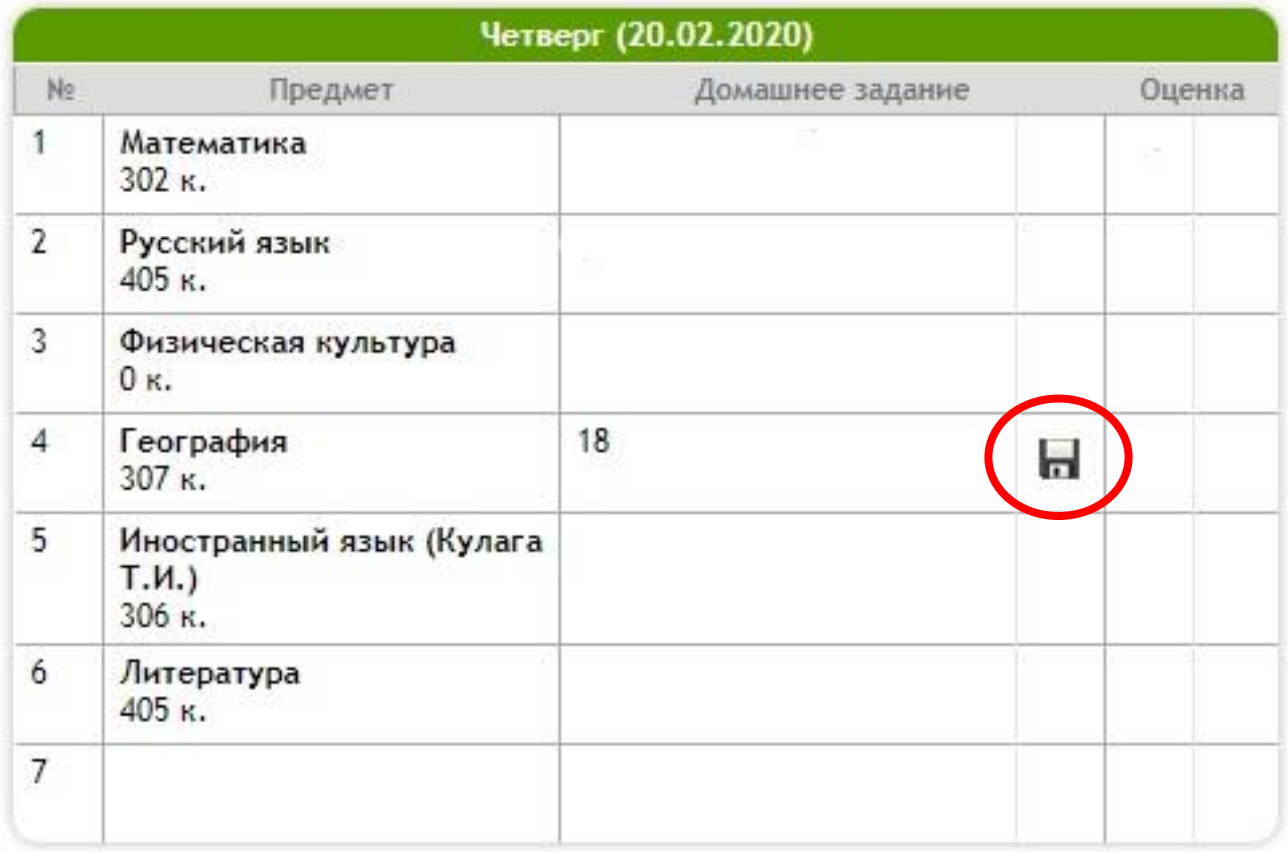

## 5. В открывшемся окне нажать на файл домашнего задания.

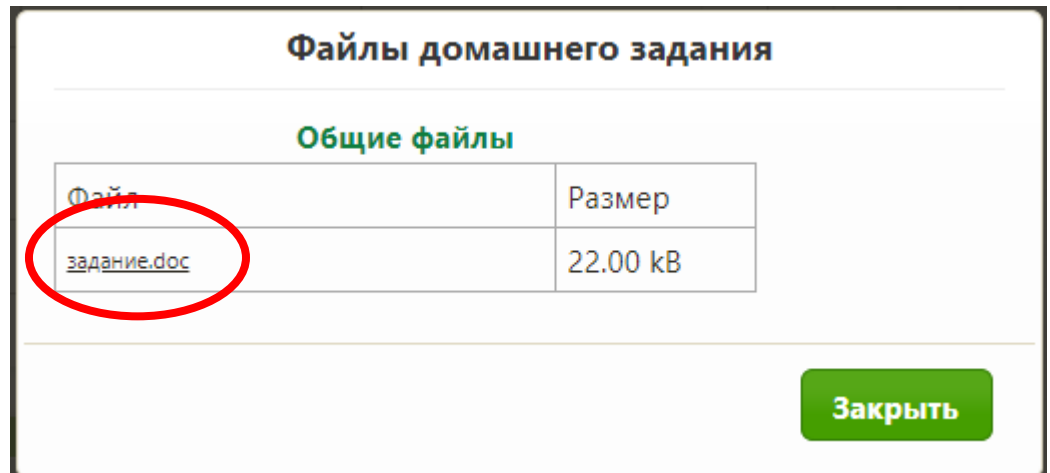

- 6. Сохранить файл с заданием.
- 7. Проделанную работу выслать на почту учителяпредметника или через социальные сети.